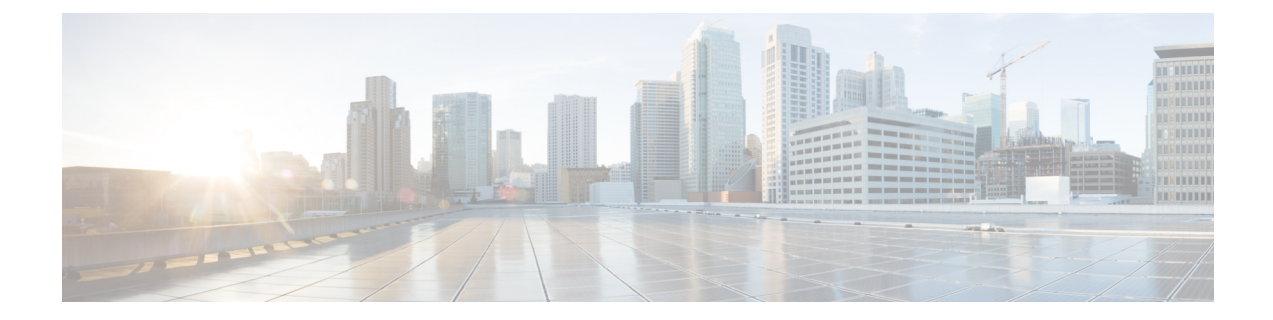

## **Configuring and Validating Key Controller (Wireless Security)**

• [Configuring](#page-0-0) and Validating Key Controller (Wireless Security), on page 1

## <span id="page-0-0"></span>**Configuring and Validating Key Controller (Wireless Security)**

To support wireless security to standard WPA protocols, a key rotation strategy has been implemented on IW9167E.

The key controller protocol can be described as a packet exchange between two devices, in which different stages of the process correspond to different states of each device, and the algorithm flow is controlled by a set of timers scheduled periodically to generate new PTK/GTK (Pairwise Transient Key/Group Transient Key) for packet encryption. The more often keys are updated, the less information is leaked in case of attack.

## **Configuring Key Controller from CLI**

To configure a key controller, use the following CLI commands.

**1.** To enable AES (Advanced Encryption Standard ) on radio use the following CLI command.

Device# configure dot11Radio <interface> crypto aes enable

**2.** To enable key controller use the following CLI command.

Device #configure dot11Radio <interface> crypto key-control enable

**3.** To enable key rotation use the following CLI command.

Device# configure dot11Radio <interface> crypto key-control key-rotation enable

**4.** To set key rotation timer use the following CLI command.

Device# configure dot11Radio <interface> crypto key-control key-rotation 3600

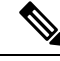

**Note** AES disabled by default. Config should be the same on all devices.

## **Validating Key Controller from CLI**

To validate a key controller, use the following show commands.

show key controller config:

Device# **show dot11Radio X crypto** AES encryption: enabled AES key-control: enabled Key rotation: enabled Key rotation timeout: 3600(second)